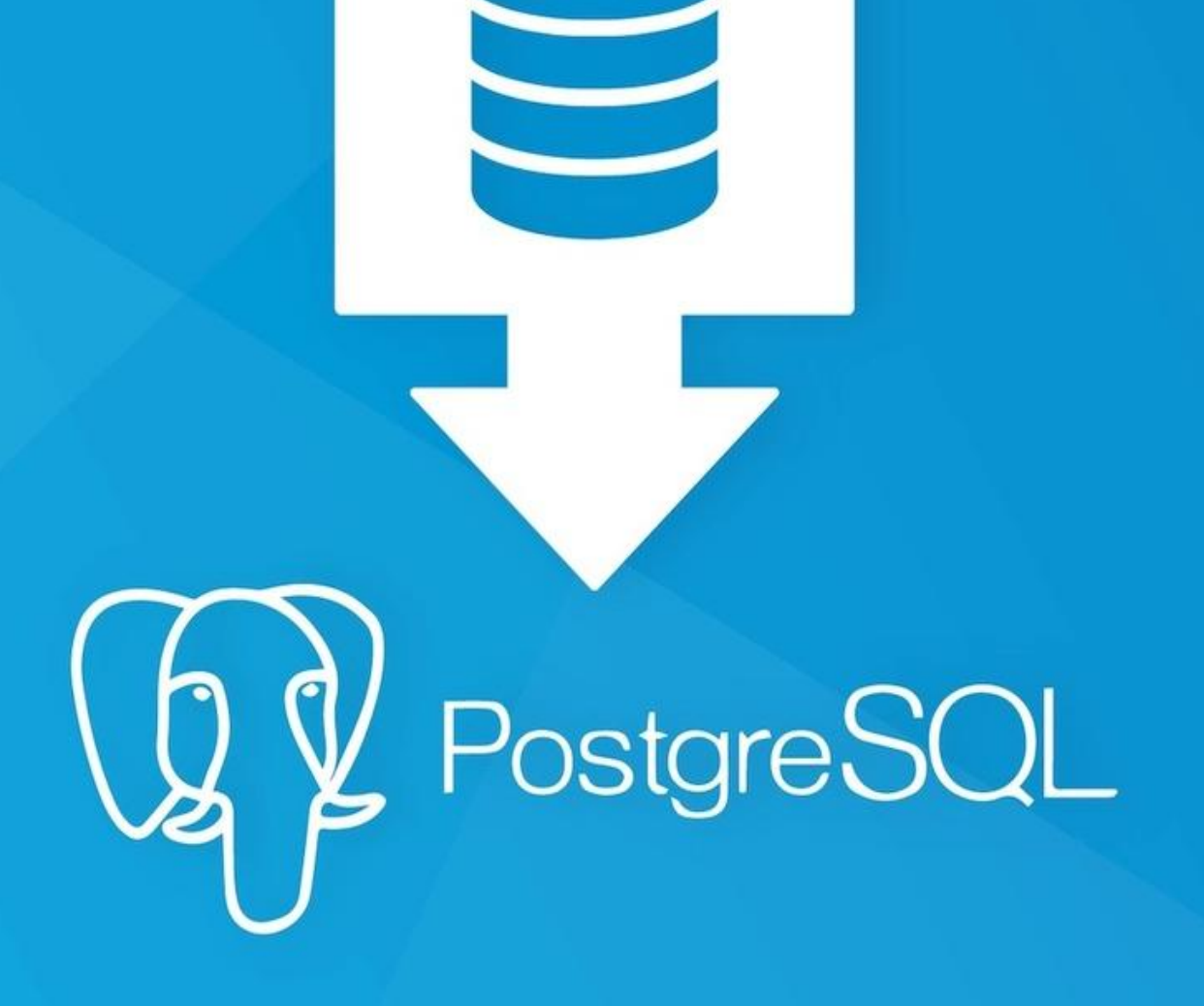

# Занятие первое Темы:

- •Вводная часть
- •Способы подключения к PostgreeSQL
- •Создание БД
- •Схемы
- •Констрейнты, ограничения, первичные и внешние ключи
- •Создание, редактирование и удаление таблиц

## Почему PostgreSQL?

- Free & Open Source
- •Лучший выбор для изучения: проинсталлировал и «понеслась»!
- «Взрослая» СУБД, поддерживает транзакционность из коробки.
- •Весьма развитый диалект SQL.
- •В сравнении с MySQL есть свои плюсы и минусы
- •До 90% возможностей диалекта PostgreSQL можно без изменений использовать в других СУБД.

## SQL – Structured Query Language ANSI SQL-92

- •DDL Data Definition Language (CREATE, ALTER, DROP)
- •DML Data Manipulation Language (SELECT, INSERT, UPDATE, DELETE)
- TCL Transaction Control Language (BEGIN, COMMIT, ROLLBACK, SAVEPOINT)
- •DCL Data Control Language (GRANT, REVOKE, DENY)

## Подключаемся к базе данных

- •DBeaver Community https://dbeaver.io/download/
- pgAdmin https://www.pgadmin.org/download/
- •Инструкции по настройке подключений тут: https://disk.yandex.ru/d/djGiu1dvaB4IHQ

## Создание, редактирование и удаление баз

#### данных

- •Шаблоны
- •Табличные пространства
- •Кодировка символов
- •Владелец
- Создание базы: *CREATE DATABASE test\_db WITH OWNER = postgres ENCODING = 'UTF8' TABLESPACE = pg\_default TEMPLATE = 'template0';*
- •Переименование базы: *ALTER DATABASE test\_db RENAME TO new\_db;*
- •Сменить владельца базы: *ALTER DATABASE test\_db OWNER TO admin;*
- •Сменить табличное пространство: *ALTER DATABASE test\_db SET TABLESPACE new\_ts;*
- •Удалить базу данных: *DROP DATABASE test\_db;*
- *• https://postgrespro.ru/docs/postgrespro/15/sql-alterdatabase*

# Правила наименования объектов в PostgreSQL

- PostgreSQL работает в нижнем регистре и все наши скрипты в него транслирует
- •Для наименований использовать латинские буквы в нижнем регистре и цифры
- •Для разделения слов использовать символ \_
- Не начинать наименование с цифры
- •Если необходимо обойти данные правила, заключайте наименование в двойные кавычки
- Не начинать имена с pg это внутренние объекты PostgeSQL

## Численные типы данных PostgreSQL

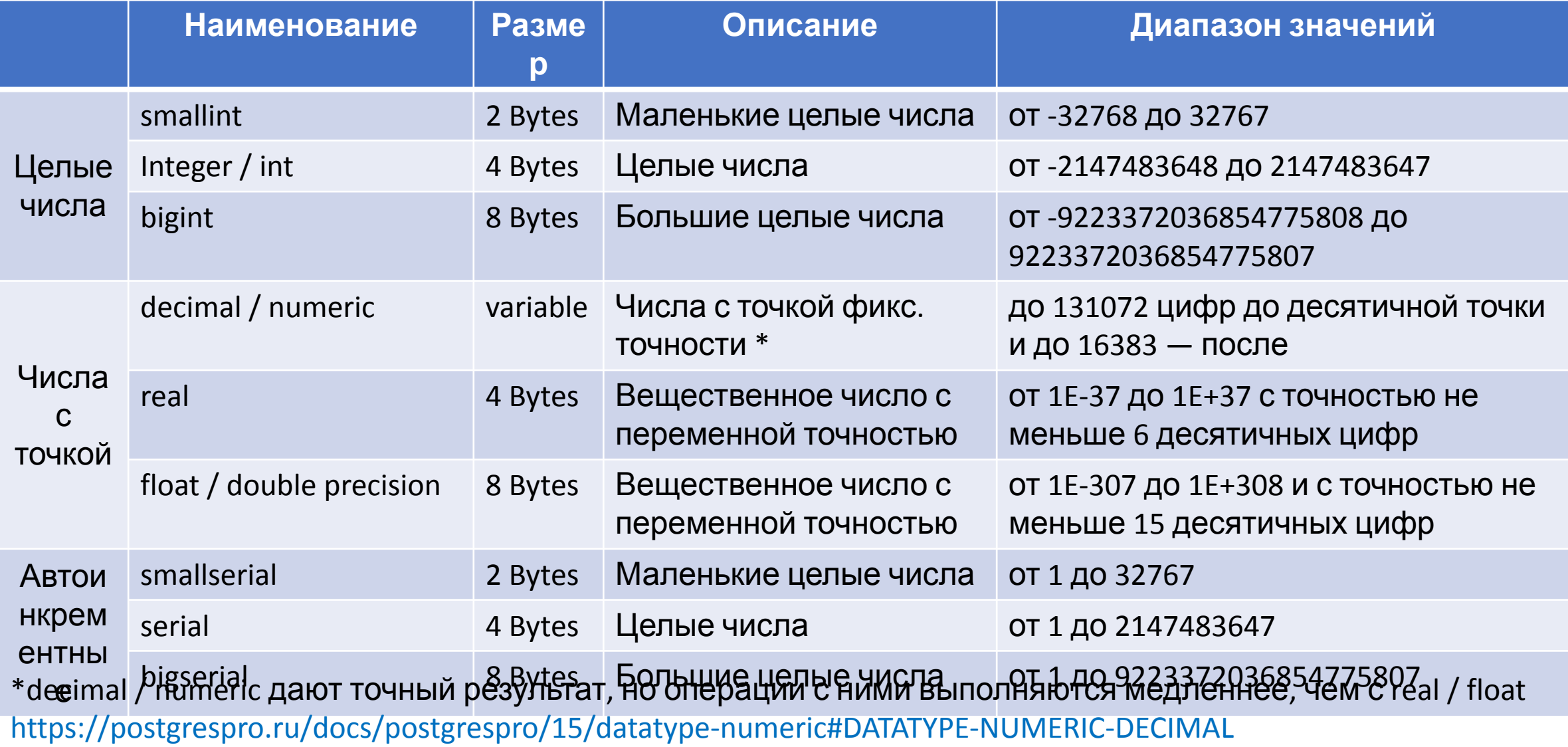

### Текстовые типы данных PostgreSQL

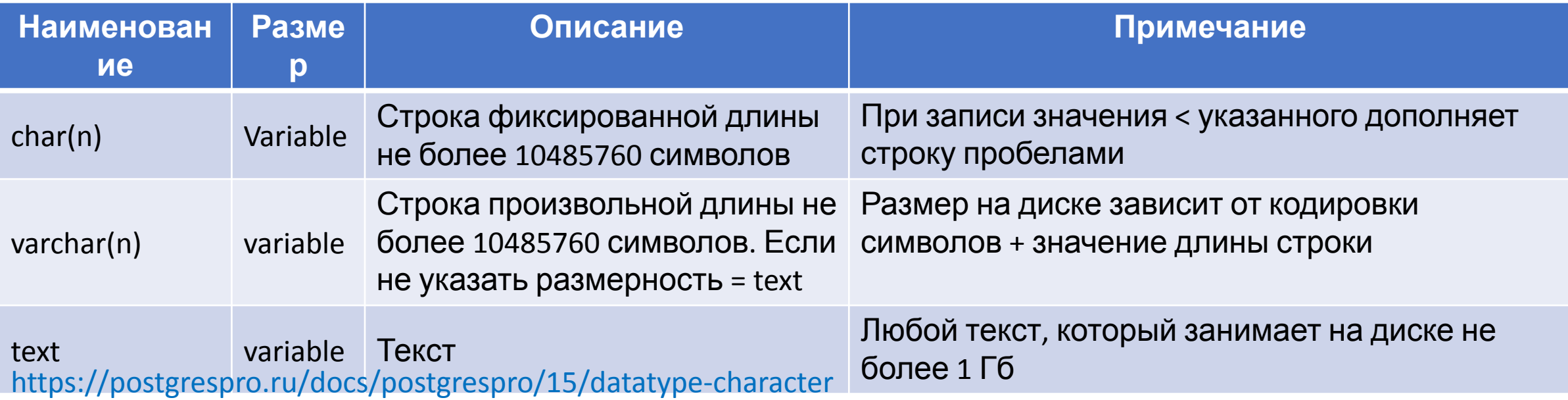

## Типы данных даты и времени в PostgreSQL

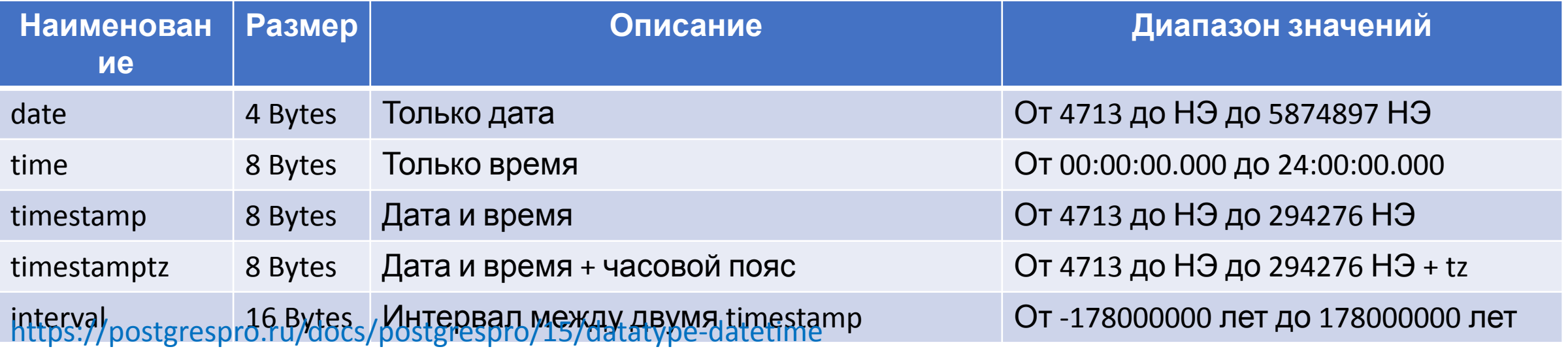

#### Прочие типы данных PostgreSQL

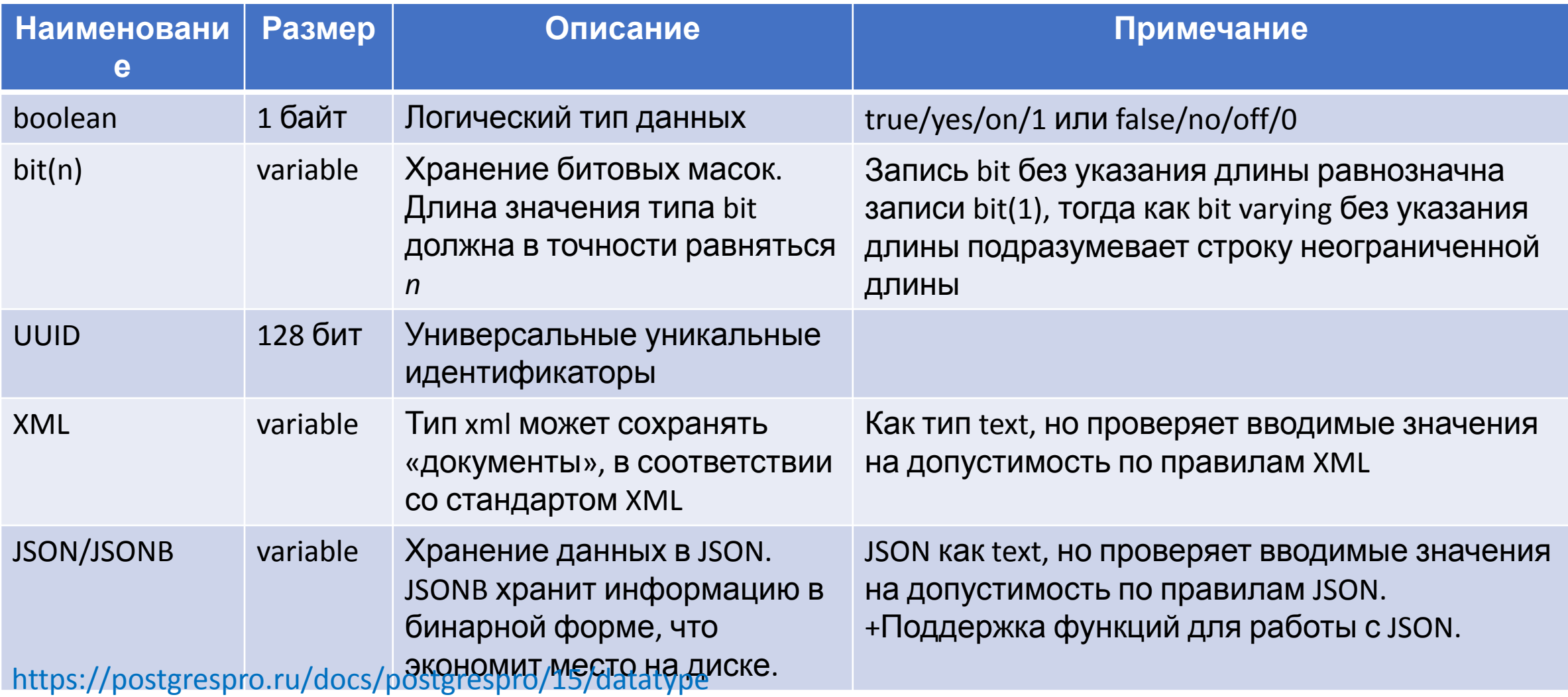

#### Схемы

- Есть несколько возможных объяснений, для чего стоит применять схемы:
	- Чтобы одну базу данных могли использовать несколько пользователей, независимо друг от друга.
	- Чтобы объединить объекты базы данных в логические группы для облегчения управления ими.
	- Чтобы в одной базе сосуществовали разные приложения, и при этом не возникало конфликтов имён.
- Одно и то же имя объекта можно свободно использовать в разных схемах.
- В отличие от баз данных, схемы не ограничивают доступ к данным: пользователи могут обращаться к объектам в любой схеме текущей базы данных, если им назначены соответствующие права.

#### Операции со схемами

- Создать схему **CREATE SCHEMA test**;
- Удалить пустую схему **DROP SCHEMA test**;
- Удалить схему со всеми объектами DROP SCHEMA test CASCADE;
- Создать схему с владельцем СREATE SCHEMA test AUTHORIZATION test\_user;
- Переименовать схему и ваши в АLTER SCHEMA test RENAME TO new\_test;
- Сменить владельца схемы и АLTER SCHEMA test OWNER TO test\_user;
- https://postgrespro.ru/docs/postgrespro/15/ddl-schemas

#### Таблицы: основные понятия

- Число и порядок столбцов фиксированы, а каждый столбец имеет имя
- Число строк переменно оно отражает текущее количество находящихся в ней данных.
- Каждому столбцу сопоставлен тип данных. Тип данных ограничивает набор допустимых значений.
- Число столбцов в таблице ограничивается максимумом в пределах от 250 до 1600, в зависимости от типов столбцов.
- Столбцу можно назначить значение по умолчанию.
- Если значение по умолчанию не объявлено явно, им считается значение NULL.
- Ограничения дают вам возможность управлять данными в таблицах так, как вы захотите. Если пользователь попытается сохранить в столбце значение, нарушающее ограничения, возникнет ошибка. Ограничения будут действовать, даже если это значение по умолчанию.
- Ограничения уникальности гарантируют, что данные в определённом столбце или группе столбцов уникальны среди всех строк таблицы.
- Ограничение NOT NULL просто указывает, что столбцу нельзя присваивать значение NULL.

#### Первичные ключи таблиц

- Ограничение первичного ключа означает, что образующий его столбец или группа столбцов может быть уникальным идентификатором строк в таблице. Для этого требуется, чтобы значения были одновременно уникальными и отличными от NULL.
- При добавлении первичного ключа автоматически создаётся уникальный индекс-B-дерево для столбца или группы столбцов, перечисленных в первичном ключе, и данные столбцы помечаются как NOT NULL
- Таблица может иметь максимум один первичный ключ.
- Первичные ключи полезны и для документирования, и для клиентских приложений. Например, графическому приложению с возможностями редактирования содержимого таблицы, вероятно, потребуется знать первичный ключ таблицы, чтобы однозначно идентифицировать её строки. Первичные ключи находят и другое применение в СУБД; в частности, первичный ключ в таблице определяет целевые столбцы по умолчанию для сторонних ключей, ссылающихся на эту таблицу.
- https://postgrespro.ru/docs/postgrespro/15/ddl-constraints#DDL-CONSTRAINTS-PRIMARY-KEYS

## Внешние ключи таблиц

- Ограничение внешнего ключа указывает, что значения столбца (или группы столбцов) должны соответствовать значениям в некоторой строке другой таблицы. Это называется *ссылочной целостностью* двух связанных таблиц.
- Внешний ключ также может ссылаться на группу столбцов. В этом случае его нужно записать в виде обычного ограничения таблицы.
- Иногда имеет смысл задать в ограничении внешнего ключа в качестве «другой таблицы» ту же таблицу; такой внешний ключ называется *ссылающимся на себя*.
- Таблица может содержать несколько ограничений внешнего ключа. Это полезно для связи таблиц в отношении многие-ко-многим.
- Внешний ключ поможет защитить связанные записи от удаления либо удалить их каскадно, в зависимости от того, как мы это опишем при создании ключа.

#### Создание и удаление таблиц

- Создание таблицы: *CREATE TABLE mytbl (id INTEGER PRIMARY KEY, name TEXT);*
- Удаление таблицы: *DROP TABLE mytbl;*

- Удаление таблицы, на которую есть ссылка по внешнему ключу: *DROP TABLE mytbl CASCADE;*
- *• https://postgrespro.ru/docs/postgrespro/15/ddl-basics*

## Изменение таблиц

- Добавление столбца: *ALTER TABLE mytbl ADD COLUMN new\_col VARCHAR(100);*
- Удаление столбца: *ALTER TABLE mytbl DROP COLUMN new\_col;*
- Добавление ограничения: *ALTER TABLE mytbl ADD CONSTRAINT new\_const (new\_col);*
- Удаление ограничения: *ALTER TABLE mytbl DROP CONSTRAINT new\_const;*
- Добавление внешнего ключа: *ALTER TABLE mytbl ADD FOREIGN KEY (unit\_id) REFERENCES prodmag.units(unit\_id);*
- Удаление внешнего ключа: *ALTER TABLE mytbl DROP FOREIGN KEY (unit\_id);*
- Изменение значения по умолчанию: *ALTER TABLE mytbl ALTER COLUMN new col DEFAULT 'ttt'*;
- Удаление значения по умолчанию: *ALTER TABLE mytbl ALTER COLUMN new\_col DROP DEFAULT;*
- Изменение типа столбца: *ALTER TABLE mytbl ALTER COLUMN new\_col TYPE text;*
- Переименование столбца: *ALTER TABLE mytbl RENAME COLUMN new\_col TO column\_new1*
- Переименование таблицы: *ALTER TABLE mytbl RENAME TO new\_my\_tbl;*
- https://postgrespro.ru/docs/postgrespro/15/ddl-alter

#### Анализ исходного xlsx-файла

- •Анализируем файл «Продукты питания.xlsx»
- •Определяем, на сколько таблиц нужно разбить данную структуру
- •Определяемся с типами полей для таблиц
- •Создадим таблицы (см. пример № 1)
- •Отредактируем таблицы (исправим недочеты)

## Домашнее задание №1

- Проанализировать данные в исходном файле «HomeWork 1.xlsx»
- Создать в своей тестовой базе данных схему «tag\_data»
- Создать в схеме «tag\_data» структуру таблиц для хранения данных, представленных в файле «HomeWork\_1.xlsx»
- •Предоставить для проверки скрипты, которыми было выполнено задание.
- •Подсказка: у вас должно получиться 5 таблиц 4 справочных и одна со значениями по тегам.
- •Подсказка: не забываем выбирать правильные типы данных для колонок и создавать первичные и внешние ключи в таблицах.

## Занятие второе Темы:

- Основные операторы DML: Select, Insert, Update и Delete
- Условия выборки Where
- •Сортировка результатов запроса Order By
- Ограничение результатов Limit и Offset
- •Псевдонимы колонок и таблиц
- •Подзапросы
- Команда COPY

## Добавление данных (INSERT)

- •Вставка одной строки: *INSERT INTO mytbl VALUES (1, 'txt-1');*
- Вставка нескольких строк: *INSERT INTO mytbl VALUES (1, 'txt-1'), (2, 'txt-2'), (3, 'txt-3');*
- •Вставка значений по умолчанию: *INSERT INTO mytbl VALUES (DEFAULT, 'txt-4');*
- •Вставка результата запроса: *INSERT INTO tbl1 SELECT \* FROM tbl2;*
- •Вставим данные в наши таблицы (см. пример № 2)
- https://postgrespro.ru/docs/postgrespro/15/dml-insert

#### Чтение данных (SELECT)

- Простой запрос: *SELECT \* FROM mytbl;*
- Псевдонимы имен таблиц и полей: *SELECT t.id, (t.price \* t.qty) AS cost FROM myscheme.mytbl AS t;*
- Запрос с условиями: *SELECT \* FROM mytbl WHERE id > 2;*
- Использование *AND, OR, IN, BETWEEN* в условиях выборки*;*
- Выборка уникальных значений: *SELECT DISTINCT name FROM mytbl;*
- Сортировка данных в выборке: *SELECT \* FROM mytbl ORDER BY name ASC (DESC);*
- Ограничение количества строк в выборке: *SELECT \* FROM tbl ORDER BY name LIMIT 1 OFFSET 20;*
- Подзапросы

- Почитаем данные из наших таблиц (см. пример № 3)
- https://postgrespro.ru/docs/postgrespro/15/queries

#### Изменение данных (UPDATE)

- Изменение одного поля в строке: *UPDATE mytbl SET name = 'new\_txt' WHERE id = 1;*
- Изменение множества строк: *UPDATE mytbl SET price = price \* 1.1 WHERE price > 0;*
- Изменение из подзапроса: *UPDATE tbl\_1 SET name = s.name FROM (SELECT id, name FROM tbl\_2) AS s WHERE id = s.id;*
- Изменим данные в наших таблицах (см. пример № 4)
- https://postgrespro.ru/docs/postgrespro/15/dml-update

## Удаление данных (DELETE и TRUNCATE)

- •Удаление одной строки: *DELETE FROM mytbl WHERE id = 1;*
- •Удаление всех строк: *DELETE FROM mytbl ;*

- •Если таблица большая, команда DELETE может выполняться очень долго, в этом случае полную очистку таблицы необходимо выполнять командой TRUNCATE: *TRUNCATE TABLE mytbl;*
- •Удаление из подзапроса: *DELETE FROM tbl\_1 AS t1 USING tbl\_2 AS t2 WHERE t1.id = t2.id;*
- •Попробуем удалять в подопытных таблицах (см. пример № 5)
- https://postgrespro.ru/docs/postgrespro/15/dml-delete

## Копирование данных (COPY)

- •Копирование из таблицы в файл: *COPY(SELECT \* FROM tbl\_1) TO 'C:/Data/tbl\_data.csv' CSV DELIMITER ';' HEADER ENCODING 'UTF8';*
- •Копирование из файла в таблицу: *COPY tbl\_1 FROM 'C:/Data/tbl\_data.csv' WITH (FORMAT CSV, DELIMITER ';', ENCODING ' UTF8 ', HEADER);*
- •Пробуем копировать в подопытных таблицах (см. пример № 6)
- https://postgrespro.ru/docs/postgrespro/15/sql-copy

# Домашнее задание №2

- В первом задании вы создали набор таблиц на основе файла «HomeWork\_1.xlsx»
- На сервере в папке C:/DataImportExport находится файл tag\_data.csv с данными. С его содержимым вы можете ознакомиться в папке домашнего задания.
- Необходимо загрузить из файла данные в ранее подготовленные таблицы.
- Написать запрос, который вернет из ваших таблиц данные в исходном виде (как в файле)
- Предоставить для проверки скрипты, которыми было выполнено задание.
- Подсказка: необходимо временно создать таблицу со структурой, повторяющей структуру в файле, заполнить времённую таблицу данными из файла, а затем из временной таблицы заполнять целевые. После заполнения целевых таблиц, временную удалите.
- Подсказка: данные в файле в кодировке UTF8.

## Занятие третье Темы:

- •Табличные пространства
- •Способы приведения типов данных Cast
- Работа с представлениями View
- Объединение запросов Union
- Соединение запросов Join

## Табличные пространства

.

#### •Назначение табличного пространства:

- 1. Нехватка места в разделе, на котором был инициализирован кластер и невозможность его расширения. Табличное пространство можно создать в другом разделе.
- 2*.* Позволяет оптимизировать производительность. Например, часто используемый индекс можно разместить на очень быстром и надёжном, но дорогом SSD-диске. А таблицу с архивными данными, которые редко используются и скорость доступа к ним не важна, можно разместить в более дешёвом и медленном хранилище.
- •Создание табличного пространства: *CREATE TABLESPACE ts\_archive LOCATION 'E:/postgresql/data';*
- •Создание базы данных в новом табличном пространстве: *CREATE DATABASE archive\_db WITH OWNER = postgres ENCODING = 'UTF8' TABLESPACE = ts\_archive;*
- •Создание таблицы в новом табличном пространстве: *CREATE TABLE archice\_data (id INT, value FLOAT, date TIMESTAMP) TABLESPACE = ts\_archive;*
- Тестируем работу с табличным пространством (см. пример № 7)
- https://postgrespro.ru/docs/postgrespro/15/manage-ag-tablespaces

#### Приведение типов (CAST)

- •Функция приведения типов: *SELECT CAST ('22' AS INTEGER);*
- •Аналогичного результата можно добиться используя конструкцию «::»: *SELECT '22'::INTEGER;*
- https://postgrespro.ru/docs/postgrespro/15/sql-createcast

## Представления (VIEW)

.

- Создание представления: *CREATE VIEW my\_view AS SELECT \* FROM tbl\_1 WHERE type='2'*;
- •Переопределить запрос внутри представления можно так: *CREATE OR REPLACE VIEW my\_view AS SELECT \* FROM tbl\_1 WHERE type='5';* Причем количество и типы возвращаемых полей меняться не должны.
- •Переименовать представление можно так: *ALTER VIEW my\_view RENAME TO new\_view;*
- •Переименовать поле, возвращаемое представлением можно так: *ALTER VIEW my\_view RENAME COLUMN id TO new\_id;*
- •Переместить представление в другую схему: *ALTER VIEW my\_view SET SCHEMA new\_schema;*
- •Удалить представление: *DROP VIEW my\_view;*
- •Чтение данных из схемы аналогично чтению таблиц: *SELECT \* FROM my\_view;*
- •Тестируем работу с представлениями (см. пример № 8)

• https://postgrespro.ru/docs/postgrespro/15/sql-createview

#### Сочетание запросов (UNION, INTERSECT, EXCEPT)

- •Объединение запросов UNION. Добавляет результаты второго запроса к результатам первого : *SELECT \* FROM tbl\_1 UNION (ALL) SELECT \* FROM tbl\_2;*
- •Пересечение запросов INTERSECT. Возвращает все строки, содержащиеся в результате и первого, и второго запроса:  *SELECT \* FROM tbl\_1 INTERSECT SELECT \* FROM tbl\_2;*
- •Вычитание запросов EXCEPT. Возвращает все строки, которые есть в результате первого запроса, но отсутствуют в результате второго:

 *SELECT \* FROM tbl\_1 EXCEPT SELECT \* FROM tbl\_2;*

- •Пробуем сочетать запросы (см. пример № 9)
- https://postgrespro.ru/docs/postgrespro/15/queries-union

### Соединение запросов (JOIN)

.

- Внутреннее соединение INNER JOIN или просто JOIN. Такое соединение, при котором выбираются записи присутствующие как в левой, так и в правой таблице: *SELECT a.id, a.name, b.code FROM tbl\_1 AS a JOIN tbl\_2 AS b ON a.id = b.id;*
- Левое внешнее соединение LEFT OUTER JOIN или LEFT JOIN. Возвращает все строки, содержащиеся в левой таблице, строки отсутствующие в правой таблице заменяются значением NULL:

 *SELECT a.id, a.name, b.code FROM tbl\_1 AS a JOIN tbl\_2 AS b ON a.id = b.id;*

- Правое внешнее соединение RIGHT OUTER JOIN или RIGHT JOIN. Аналогично LEFT JOIN, но таблицы поменялись местами – ведущая справа, отсутствующие значения слева значением NULL.
- FULL JOIN Возвращает все соединенные строки обоих таблиц, плюс несоединенные строки левой таблицы и несоединенные строки правой таблицы дополненные значениями NULL для отсутствующих значений.
- Пробуем сочетать запросы (см. пример № 10)
- https://postgrespro.ru/docs/postgrespro/15/sql-select

# Домашнее задание №3

- Изучить структуру таблиц в схеме «bookings» в своей тестовой базе данных. Подробно о взаимосвязи таблиц и описание их полей можно узнать из файла «Bookings.html».
- Создать представление с использованием JOIN, которое вернет следующие поля:
	- flights.flight no номер рейса
	- flights.scheduled\_departure дата и время вылета
	- flights.departure\_airport код аэропорта вылета
	- airports.city город вылета
	- airports.airport\_name аэропорт вылета
	- flights.scheduled\_arrival дата и время прилета
	- flights.arrival\_airport код аэропорта прилета
	- airports.city город прилета
	- airports.airport\_name аэропорт прилета
	- aircraft code.model модель самолета

• Предоставить для проверки скрипты, которыми было выполнено задание.

# Занятие четвертое Темы:

- Последовательности Sequence
- Группировка и агрегатные функции Group By
- •Оконные функции
- Табличные выражения With (СТЕ и Recursive)

#### Последовательности (SEQUENCE)

.

- •Создание последовательности для поля id в таблице my\_tbl:  *CREATE SEQUENCE my\_seq INCREMENT 1 MINVALUE 1 MAXVALUE 2147483647 START 1 OWNED BY my\_tbl.id;*
- •Получить следующее значение последовательности:  *SELECT nextval ('my\_seq');*
- •Использовать последовательность во вставке данных:  *INSERT INTO tbl VALUES (nextval('my\_seq'), 'txt');*
- •Установить последовательность в качестве значения по умолчанию:

 *ALTER TABLE my\_tbl ALTER COLUMN id SET DEFAULT nextval('my\_seq');*

- •Удалить последовательность: *DROP SEQUENCE my\_seq CASCADE;*
- •Протестируем работу с последовательностью (см. пример № 11)

 $\overline{\phantom{a}}$ 

## Группировка (GROUP BY)

- •Выражение GROUP BY собирает в одну строку все строки, имеющие одинаковые значения в столбце (столбцах) группировки см. файл *Группировка.xlsx*
- Необязательное выражение HAVING фильтрует из результирующего набора групп строки не удовлетворяющих условию, описанному в HAVING. Работает аналогично WHERE, но WHERE применяется до группировки, а HAVING к уже сгруппированному набору строк.
- •К столбцам, не указанным в выражении GROUP BY, необходимо применить одну из агрегатных функций, чтобы из значений множества строк получить одно агрегированное значение.
- Протестируем работу группировки (см. пример № 12)

#### Агрегатные функции

- •ARRAY\_AGG() собирает значения в массив.
- •AVG() вычисляет среднее арифметическое.
- COUNT() возвращает количество строк.
- JSON\_AGG() собирает значения в массив JSON.
- JSON OBJECT AGG(key, value) собирает значения в объект JSON.
- MAX() выдает максимальное значение.
- MIN() выдает минимальное значение.
- STRING\_AGG(value, delimiter) собирает значения в строку через разделитель.
- SUM() вычисляет сумму значений.
- https://postgrespro.ru/docs/postgresql/15/functions-aggregate

## Оконные функции

- ROW\_NUMBER() Создает нумерацию строк [по группам].
- FIRST VALUE() Возвращает первое значение из рамки.
- LAST VALUE() Возвращает последнее значение из рамки.
- LAG(col\_name,offset,default) Возвращает значение из строки сдвинутой на offset к началу рамки. Если такой строки нет, возвращает значение default.
- LEAD(col name, offset, default) Возвращает значение из строки сдвинутой на offset к концу рамки. Если такой строки нет, возвращает значение default.
- NTH\_VALUE(col\_name,row\_num) Возвращает значение из строки номер row\_num от начала рамки. Если такой строки нет, возвращает значение NULL.
- Протестируем работу оконных функций (см. пример № 13)
- https://postgrespro.ru/docs/postgresql/15/functions-window
- https://postgrespro.ru/docs/postgrespro/15/sql-expressions#SYNTAX-AGGREGATES

## Табличные выражения (WITH)

- Оператор WITH предоставляет возможность использовать подзапрос, как временную таблицу, существующую в рамках текущего запроса. Данная структура назы́вае́тся CTÉ (Common Table Expressions).
- SELECT в WITH CTE помогает разбить сложные запросы на простые части и впоследствии обращаться к ним, как к обычным таблицам.
- SELECT внутри WITH выполняется один раз и хранится в памяти, что позволяет ускорить запросы (иногда скорость выполнения запроса повышается в несколько раз)
- Конструкция WITH RECURCIVE позволяет обращаться WITH к собственному результату, что дает нам рекурсивный запрос.
- WITH RECURCIVE следует применять с осторожностью т.к. не верно описанный выход из рекурсии может привести к зависанию сервера из за исчерпания оперативной памяти.
- Протестируем работу табличных выражений (см. пример № 14)
- https://postgrespro.ru/docs/postgrespro/15/queries-with

## Домашнее задание №4

- •Выполнить в своей тестовой базе данных скрипт script.sql.
- Используя рекурсивный запрос WITH RECURSIVE, посчитать сколько у каждого человека сотрудников в подчинении. Для рядовых сотрудников вывести 0.
- •Задача со \* посчитать сколько у каждого человека сотрудников в подчинении, и непосредственных, и косвенных. Т.е. у гендира в непосредственном подчинении четыре зама, а в косвенном подчинении все сотрудники компании, кроме него самого.
- Подсказка: сотрудники взаимосвязаны через parent id.
- •Предоставить для проверки скрипты, которыми было выполнено задание.